## KBDF MEMORY MODULE (PART NO. 9634) INSTALLATION AND OPERATION INSTRUCTIONS

 $\mathbb{Z}/\mathbb{A}$  safety warning, on page 2, must be read and understood before proceeding!

# **WARNING! HIGH VOLTAGE! USE CAUTION WHEN WORKING WITH THE DRIVE UNDER POWER**

**– The KBDF Installation and Operation Manual Must Be Read and Understood Before Proceeding –** 

Items Included in this Kit: Memory Module, Installation and Operation Instructions, and Warranty Card.

#### 1 DESCRIPTION

The Memory Module can store up to 4 programs and easily mounts onto the drive's PC board header. A program stored on the drive can be uploaded to the Memory Module and a program stored on the Memory Module can be downloaded to the drive.

#### **Typical Applications:**

- Copy the drive's Active Memory to the Memory Module and install it onto another drive to clone it with the same program.
- Copy the drive's Active Memory to the Memory Module to store the program for archiving.
- Copy an OEM program to the Memory Module to be able to reset the drive with that program.

#### 2 REMOVING THE DRIVE'S COVER

The drive's cover must be removed to access the Memory Module.

- Press on both finger grips on both side corners of the cover until the retaining clips disengage from the drive and lift it up.
- See Section 6, on page 2, to replace the cover.

#### 3 INSTALLING THE MEMORY MODULE

- The Memory Module easily mounts onto the drive's PC board header. See Figure 1.
- Align the Memory Module with the opening and gently press down on it until it is seated onto the PC board header.
- See Section 5, on page 2, to remove the Memory Module.

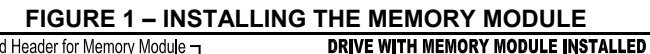

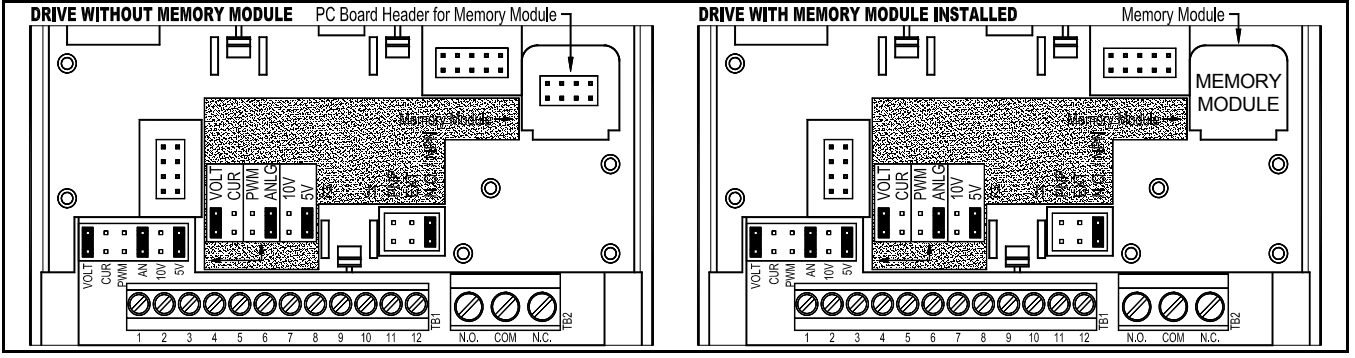

#### 4 OPERATION

When copying between the drive's Active Memory and the Memory Module, the drive must be in the Stop Mode. When cloning drives with the Memory Module, the drives must be the same models.

#### 4.1 Copy Programs for Archiving and Cloning Multiple Drives

There are two methods for copying programs to and from the drive's Active Program and the Memory Module. The first method is to use the designated shortcut keys and the second method is to use the programming functions.

**Method 1:** Using shortcut keys READ/ENTER and PROGRAM/DISPLAY (for Memory Module Program 1 only).

#### **Copy the Drive's Active Program to Memory Module Program 1**

- Press the READ/ENTER Key for 5 seconds (while the drive is in Stop Mode).
- The drive's Active Program will be copied to Memory Module Program 1.
- "CP-2" will be displayed if the copy was successful.

#### **Copy Memory Module Program 1 to the Drive's Active Program**

- Press the PROGRAM/DISPLAY Key for 2 seconds (while the drive is in Stop Mode).
- The drive will read Memory Module Program 1 and copy it to the drive's Active Program.
- "CP-1" will be displayed if the copy was successful.

## KBDF MEMORY MODULE (PART NO. 9634) INSTALLATION AND OPERATION INSTRUCTIONS

**Method 2:** Using Functions 6.13, 6.14, 6.15 (for Drive's Active Program and any Memory Module Program 1 – 4).

#### **Example: Copy the Drive's Active Program to Memory Module Program 3**

- Set Function 6.15 to the respective Memory Module Program Code (for this example: "0003" (Program 3)).
- Set Function 6.13 to "0004" (Copy Active Program to Memory Module).
- "End" will be displayed if the copy was successful.

#### 4.2 Reset the Drive to OEM Default Settings Stored On the Memory Module

There are two methods to reset the drive to a program which has been stored on the Memory Module. The first method is to use the designated shortcut keys and the second method is to use the programming functions.

**Method 1:** Using shortcut key PROGRAM/DISPLAY (for Memory Module Program 1 only).

- Press the PROGRAM/DISPLAY Key for 2 seconds (while the drive is in Stop Mode).
- The drive will read Memory Module Program 1 and copy it to the drive's Active Program.
- "CP-1" will be displayed if the copy was successful.

**Method 2:** Using Functions 6.10, 6.11, 6.12 (for Memory Module Locations 1, 2, 3, 4).

- Set Function 6.11 to "0001" (Memory Module).
- Set Function 6.12 to the respective Memory Module Program Code (for this example: "0003" (Program 3)).
- Set Function 6.10 to "1010" (Default Program).
- "End" will be displayed if the copy was successful.

#### 4.3 Copy the Memory Module (Program 1 Only) to the Drive's Active Program on Power Up

The drive can be programmed to read the Memory Module Program 1, on power up. The program will be copied to the drive's Active Program.

- Set Function 6.16 to "0001" (Automatic Read on Power Up).
- The drive will read the Memory Module Program 1, on power up, and copy it to the drive's Active Program.

#### 5 REMOVING THE MEMORY MODULE (IF REQUIRED)

- Lift the Memory Module off the drive to remove it.
- The Memory Module can now be used to clone other drives or for archiving a stored program.

#### 6 REPLACING THE COVER

- After completing operations with the Memory Module and setting up the drive, it is necessary to replace the cover.
- Insert the cover's tab into the slot on the drive.
- Gently press down on the cover until it snaps into place and is secured onto the drive.

## **84 AU SAFETY WARNING! – PLEASE READ CAREFULLY!**

This product must be installed and serviced by a qualified technician, electrician, or electrical maintenance person familiar with its operation and the hazards involved. Proper installation, which includes electrical connections, fusing or other current protection, and grounding, can reduce the chance of electrical shocks, and/or fires, in this product or products used with this product, such as electric motors, switches, coils, solenoids, and/or relays. Do not use this drive in an explosion-proof application. Eye protection must be worn and insulated adjustment tools must be used when working with drive under power. This product is constructed of materials (plastics, metals, carbon, silicon, etc.) which may be a potential hazard. Proper shielding, grounding, and filtering of this product can reduce the emission of radio frequency interference (RFI) which may adversely affect sensitive electronic equipment. It is the responsibility of the equipment manufacturer and individual installer to supply this Safety Warning to the ultimate end user of this product. (SW 8/2012)

The drive contains electronic Start/Stop circuits, which can be used to start and stop the drive. However, these circuits are never to be used as safety disconnects since they are not fail-safe. Use only the AC Line for this purpose.

Be sure to read and follow all instructions carefully. Fire and/or electrocution can result due to improper use of this product.

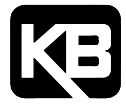

#### **KB Electronics, Inc.**

 12095 NW 39th Street, Coral Springs, FL 33065-2516 ● (954) 346-4900 ● FAX (954) 346-3377 Outside Florida Call Toll Free (800) 221-6570 ● info@kbelectronics.com www.kbelectronics.com **Page 2 of 2 Page 2 of 2**